# How to download and transfer MontanaLibrary2Go eBooks to your Kindle

| Log-in:1. Visit <a href="https://montana.overdrive.com/">https://montana.overdrive.com/</a> The MontanaLibrary2Go interface will operation of the second second s | pen. <b>4.</b> Enter<br><b>5.</b> Click of | <ol> <li>Enter your library card number.</li> </ol> |                                                                   |          |
|----------------------------------------------------------------------------------------------------|--------------------------------------------|-----------------------------------------------------|-------------------------------------------------------------------|----------|
| Montana<br>Library2Go<br>Subjects Collections V Kindle Books                                                                                                    |                                            | Q Search <b>(</b>                                   | Feedback Recent updates                                           |          |
| Find a title:To SEARCH for a specific title or author, enter terms in the<br>SEARCH box.Q SearchTo BROWSE the collection, touch the menu icon $\equiv$ , and then<br>touch either SUBJECTS or COLLECTIONS.                                                                                                    |                                            | Q Search<br>My account<br>Subjects                  | ±93 ≡<br>>                                                        |          |
|                                                                                                    |                                            | Collections<br>Feedback<br>Help                     | >                                                                 |          |
| You may limit searches by format. You ma<br>AUDIOBOOK DEBOOK Availabil<br>Availabil                                                                                                    | ity                                        | may recom<br>MontanaLi                              | ou do not find a<br>nmend that,<br>ibrary2Go purc<br>mend to libi | hase it. |

## **Checkout a Title**

1. Once you find a title you wish to read, touch **BORROW** (below book cover).

If an item is not available, touch **PLACE A HOLD** to get in line to check it out.

Available now

**NOTE:** The default check-out time is for 14 days. Click **MY ACCOUNT** and then **SETTINGS**, to change your default lending periods.

## **Download a Title**

- **1.** Touch account icon
- 2. You will see your MontanaLibrary2Go information. LOANS HOLDS WISH LIST

RECOMMENDATIONS SETTINGS

**3.** Find your title under your loans.

| AVAILABLE                             |      | WAIT LIST                                                                                                    |   |  |
|---------------------------------------|------|----------------------------------------------------------------------------------------------------|---|--|
| ROBIN                                 | B    | HOB                                                                                                    | B |  |
| Sector Sector                         |      | A search and a search and a sea | 3 |  |
| Ass is in<br>QUEST                    | T'S  | ROYA                                                                                                    | ( |  |
| - Sound and a standard and a standard | 1.20 |                                                                                                    |   |  |
| Assassin's Quest                      |      | Royal Assassin                                                                                                    |   |  |
| Assassin's Quest<br>by Robin Hobb     |      | Royal Assassin<br>by Robin Hobb                                                                                                    |   |  |

4. Touch CHOOSE A FORMAT

| CHOOSE A<br>FORMAT | • |
|--------------------|---|
|                    |   |

5. Touch Kindle Book

| CHOOSE A FORMAT | • |
|-----------------|---|
| Kindle Book     |   |
| EPUB eBook      |   |

- 6. Amazon.com will open in a new window. Locate the green box on the right of the screen.
- 7. If you have more than one device on your Amazon account, you will need to choose the correct device using the drop-down menu.

### Click Get Library Book.

NOTE: If you are not logged in to your Amazon account, you will be asked for your e-mail and Amazon password.

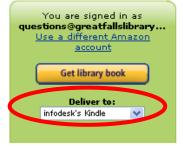

Your Kindle will now automatically download your eBook the next time it has wireless Internet access. **NOTE:** Download requires wi-fi connection. eBooks cannot be delivered over 3G or 4G connections.

## Get Title for Kindle Download via USB:

#### If you do not have Wi-Fi OR title is restricted

1. After clicking CONFIRM AND DOWNLOAD, Amazon.com will open in a new window; locate the green box on the right of the screen.

Using the drop-down menu choose "Transfer via Computer." Click Get Library Book.

NOTE: If you are not logged in to your Amazon account, you will be asked for your email and Amazon password.

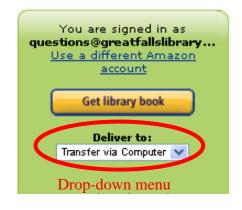

## **Return an Item Early:**

- 1. Under My Account, click on Loans.
- 2. You will see a listing of your Kindle titles.
- 3. Click the **RETURN** button next to your title.
- 4. Action window will open, click on RETURN TITLE. Х

RETURN TITLE

Are you sure you want to return this title?

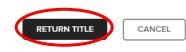

| 3 | 00/       | My account 🗸 | · |  |  |
|---|-----------|--------------|---|--|--|
| C | Loans     | $\supset$    |   |  |  |
|   | Holds     |              |   |  |  |
|   | Wish list | t            |   |  |  |
|   | Rated ti  | tles         |   |  |  |
|   | Recomm    | nendations   |   |  |  |
|   | History   |              |   |  |  |
|   | Settings  |              |   |  |  |
|   |           |              |   |  |  |
|   |           | Sign out     |   |  |  |